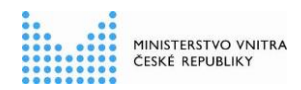

# **Informační systém o státní službě (ISoSS)**

# **Přehled základních kontrol v ISoSS**

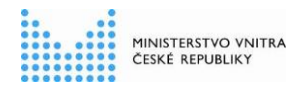

## **Historie dokumentu**

#### **Historie revizí**

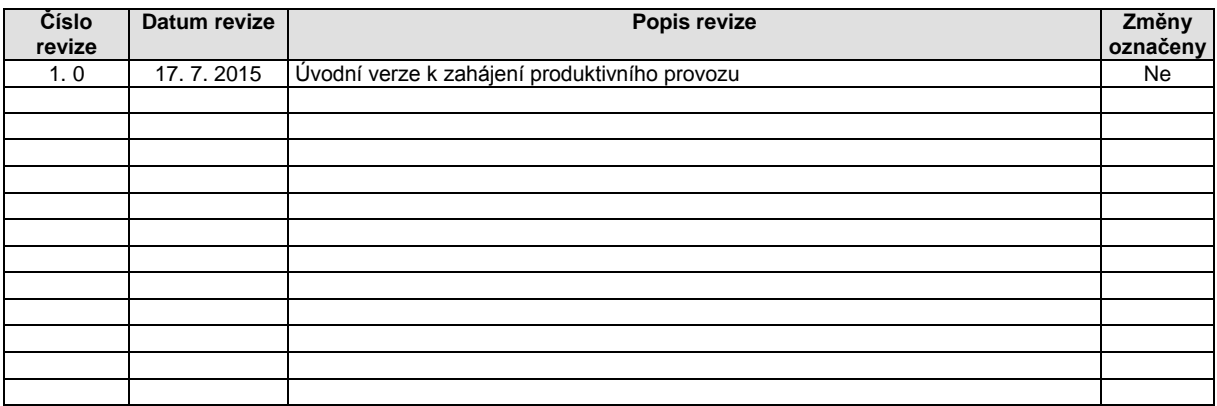

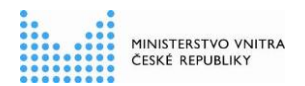

# **Obsah**

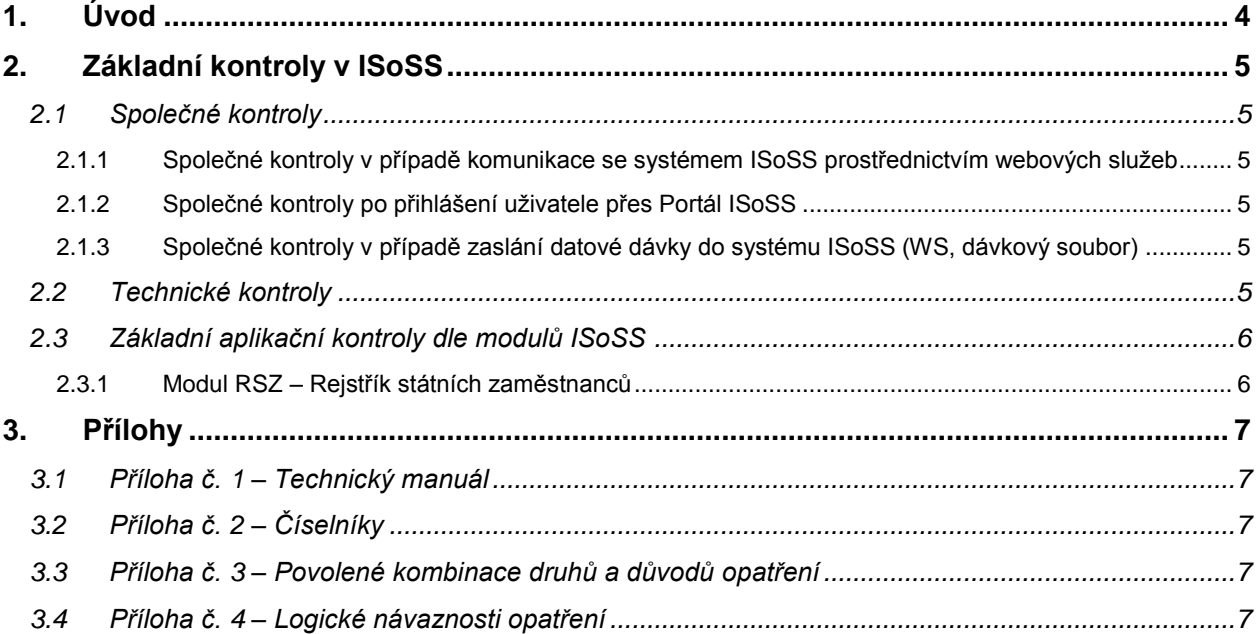

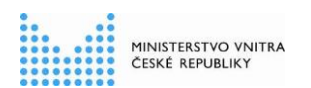

## **1. Úvod**

Cílem tohoto dokumentu je shromáždění informací a odkazů k základním vybraným aplikačním a technickým kontrolám, aktivovaným na straně systému ISoSS.

V souladu s deklarovaným postupným náběhem systému ISoSS jsou v tomto dokumentu popisovány či odkazovány kontroly společné nebo kontroly, týkající se modulu RSZ – Rejstřík státních zaměstnanců.

\_\_\_\_\_\_\_\_\_\_\_\_\_\_\_\_\_\_\_\_\_\_\_\_\_\_\_\_\_\_\_\_\_\_\_\_\_\_\_\_\_\_\_\_\_\_\_\_\_\_\_\_\_\_\_\_\_\_\_\_\_\_\_\_\_\_\_\_\_\_\_\_\_\_\_\_\_\_\_\_\_\_\_\_\_\_\_\_\_\_\_\_\_\_\_

# **2. Základní kontroly v ISoSS**

## **2.1 Společné kontroly**

#### *2.1.1 Společné kontroly v případě komunikace se systémem ISoSS prostřednictvím webových služeb*

Po úspěšné autentizaci registrovaného externího HR systému služebního úřadu ISoSS na základě zkratky OVM a registrovaných údajů ověří, zda se jedná o služební úřad oprávněný k požadované činnosti. Následuje základní validace zaslaných dat v souladu s pravidly definovanými v Technickém manuálu. V závislosti na zpracovávaném procesu jsou po validaci data předána k aplikačním kontrolám a dalšímu zpracování.

#### *2.1.2 Společné kontroly po přihlášení uživatele přes Portál ISoSS*

Po úspěšném přihlášení uživatele se do Portálu ISoSS přenese zejména zkratka OVM se seznamem činnostních rolí, které jsou tomuto uživateli přiděleny. Na základě zkratky OVM a seznamu činnostních rolí ISoSS ověří, zda se jedná o služební úřad oprávněný k požadované činnosti.

V některých případech (zejména v souvislosti s postupným náběhem jednotlivých modulů ISoSS do produktivního provozu) mohou být činnostní role přidělené jednotlivým uživatelům lokálním administrátorem dočasně omezena.

#### *2.1.3 Společné kontroly v případě zaslání datové dávky do systému ISoSS (WS, dávkový soubor)*

Externí systém HR má možnost zaslat požadovaná data předáním datové dávky konkrétní webové službě ISoSS. Po úspěšné autentizaci externího systému a předání datové dávky je v ISoSS kromě technických kontrol (viz. kapitola [2.2\)](#page-4-0) provedena kontrola, za které OVM je datová dávka zasílána. Kód OVM, za který byla datová dávka vygenerována, se povinně vyplňuje v hlavičce datové dávky. Pokud externí systém za OVM "ABC" odeslal datovou dávku za OVM "DEF" a tato vazba není v ISoSS registrována, je dávka na vstupu odmítnuta.

Při nahrávání dávkového souboru na Portálu ISoSS je situace obdobná. Nejdříve je zkontrolováno oprávnění uživatele k nahrání dávkového souboru konkrétního typu. Následně se provádí stejné kontroly jako při nahrání datové dávky pomocí webové služby.

## <span id="page-4-0"></span>**2.2 Technické kontroly**

Veškeré technické kontroly jsou detailně specifikovány v samostatném dokumentu Technický manuál, viz kapitola [3.1](#page-6-0) Příloha č. 1 – [Technický manuál.](#page-6-0)

Popis kontrol je v dokumentu Technický manuál uveden v kapitole 2.6, která je rozdělena dle kategorií:

\_\_\_\_\_\_\_\_\_\_\_\_\_\_\_\_\_\_\_\_\_\_\_\_\_\_\_\_\_\_\_\_\_\_\_\_\_\_\_\_\_\_\_\_\_\_\_\_\_\_\_\_\_\_\_\_\_\_\_\_\_\_\_\_\_\_\_\_\_\_\_\_\_\_\_\_\_\_\_\_\_\_\_\_\_\_\_\_\_\_\_\_\_\_\_

- kontrola identity zdrojového systému;
- validace struktury zpráv oproti definici XSD;
- kontrola platnosti digitálního podpisu (pokud je podpis obsažen);
- kontrola věcné správnosti dat.

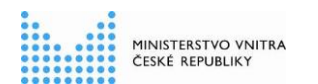

**Přehled základních kontrol v ISoSS**

### **2.3 Základní aplikační kontroly dle modulů ISoSS**

Na aplikační úrovni jsou příchozí data kontrolována na jejich formální a věcnou správnost. Z formálního hlediska musí jednotlivé hodnoty odpovídat stanovenému formátu a musí být vyplněny položky stanovené jako povinné.

Je-li pro některou položku předepsán číselník povolených hodnot, musí hodnota této položky odpovídat hodnotě definované v odpovídajícím číselníku ke stanovenému datu. Toto datum nemusí být vždy aktuální datum, nýbrž např. datum platnosti opatření či datum nástupu na obsazované služební místo. Více k číselníkům v kapitole [0](#page-6-1)

Příloha č. 2 – [Číselníky.](#page-6-1)

Kromě toho jsou data kontrolována na jejich logickou správnost, tedy např. na povolené kombinace dat, návaznost jednotlivých opatření či vztah mezi datem nástupu a datem přijetí žádosti.

#### *2.3.1 Modul RSZ – Rejstřík státních zaměstnanců*

Každý státní zaměstnanec je před přidělením evidenčního čísla státního zaměstnance zkontrolován vůči registru osob. V případech, kdy tento způsob ztotožnění není úspěšný, postupuje se náhradním způsobem popsaným v příslušné části dokumentace.

Je-li součástí požadovaných dat evidenční číslo státního zaměstnance, kontroluje se jeho existence.

V závislosti na druhu a důvodu opatření se kontroluje, zda jsou či nejsou vyplněny položky definované jako povinné, možné či nepřípustné. Seznam těchto kontrol a položek je uveden v samostatném dokumentu, viz kapitola [3.3](#page-6-2) *Příloha č. 3 – [Povolené kombinace druhů a důvodů opatření.](#page-6-2)*

V závislosti na druhu a důvodu opatření se kontroluje rovněž návaznost jednotlivých opatření, tedy zda jsou splněny předpoklady pro zápis konkrétního opatření a zda posloupnost opatření dává logický smysl. Tyto kontroly jsou popsány v samostatném dokumentu, viz kapitola [3.4](#page-6-3) *Příloha č. 4 – [Logické](#page-6-3)  [návaznosti opatření](#page-6-3)*.

Změnová opatření je možné zasílat maximálně do uplynutí 3 měsíců od data jejich uskutečnění.

\_\_\_\_\_\_\_\_\_\_\_\_\_\_\_\_\_\_\_\_\_\_\_\_\_\_\_\_\_\_\_\_\_\_\_\_\_\_\_\_\_\_\_\_\_\_\_\_\_\_\_\_\_\_\_\_\_\_\_\_\_\_\_\_\_\_\_\_\_\_\_\_\_\_\_\_\_\_\_\_\_\_\_\_\_\_\_\_\_\_\_\_\_\_\_

V případě výmazu státního zaměstnance, kterému nevznikl služební poměr, je prováděna kontrola existence státního zaměstnance a termínu zaslání výmazu, který může být proveden pouze do 10 dnů od data nástupu státního zaměstnance.

## **3. Přílohy**

Nedílnou součástí tohoto dokumentu jsou následující přílohy.

### <span id="page-6-0"></span>**3.1 Příloha č. 1 – Technický manuál**

<span id="page-6-1"></span>Aktuální verze dokumentu Technický manuál je umístěna na webových stránkách <http://www.mvcr.cz/isoss> v sekci "Technické informace / Dokumenty ke stažení".

## **3.2 Příloha č. 2 – Číselníky**

Vždy aktuální verze používaných číselníků ISoSS jsou vloženy jako příloha k Technickému manuálu a jsou k dispozici na webových stránkách <http://www.mvcr.cz/isoss> v sekci "Technické informace / Dokumenty ke stažení".

#### <span id="page-6-2"></span>**3.3 Příloha č. 3 – Povolené kombinace druhů a důvodů opatření**

Dokument ve formě matice s povolenými kombinacemi druhů a důvodů opatření je vložen jako příloha k Technickému manuálu a je k dispozici na webových stránkách <http://www.mvcr.cz/isoss> v sekci "Technické informace / Dokumenty ke stažení".

## <span id="page-6-3"></span>**3.4 Příloha č. 4 – Logické návaznosti opatření**

Dokument s logickými návaznostmi opatření je vložen jako příloha k Technickému manuálu a je k dispozici na webových stránkách <http://www.mvcr.cz/isoss> v sekci "Technické informace / Dokumenty ke stažení".

\_\_\_\_\_\_\_\_\_\_\_\_\_\_\_\_\_\_\_\_\_\_\_\_\_\_\_\_\_\_\_\_\_\_\_\_\_\_\_\_\_\_\_\_\_\_\_\_\_\_\_\_\_\_\_\_\_\_\_\_\_\_\_\_\_\_\_\_\_\_\_\_\_\_\_\_\_\_\_\_\_\_\_\_\_\_\_\_\_\_\_\_\_\_\_